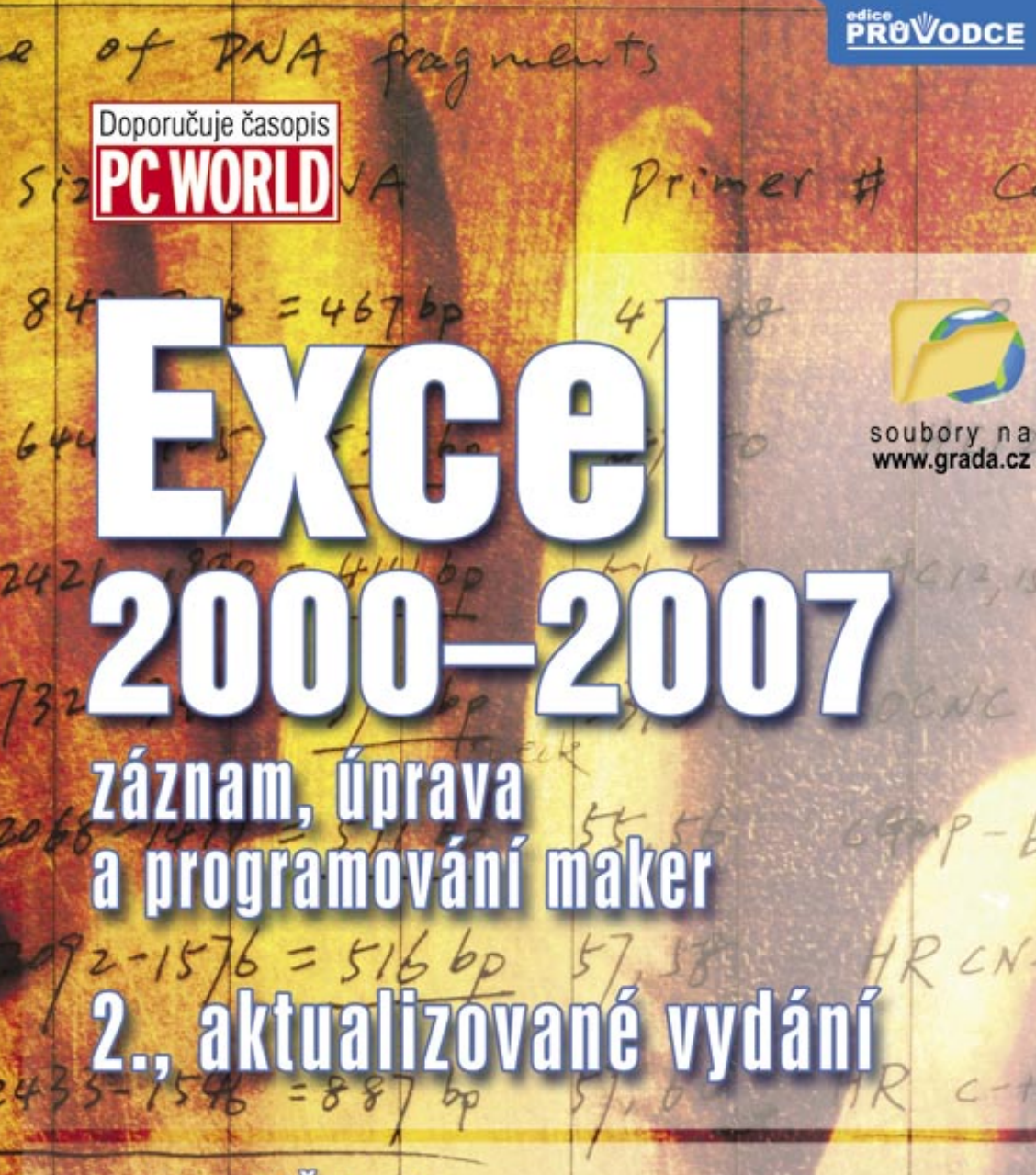

#### 28 Jaroslav Černý

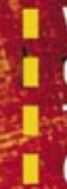

■ Vhodné oblasti pro použití maker Objektový model Excelu a editor jazyka VBA Tvorba procedur, funkcí a rozdíly mezi procedurami a makry Často používané konstrukce a řešení chyb

POOK SHOW

 $61,62$ 

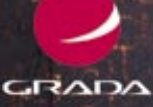

HC

#### Upozornění pro čtenáře a uživatele této knihy

Všechna práva vyhrazena. Žádná část této tištěné či elektronické knihy nesmí být reprodukována a šířena v papírové, elektronické či jiné podobě bez předchozího písemného souhlasu nakladatele. Neoprávněné užití této knihy bude trestně stíháno.

Používání elektronické verze knihy je umožněno jen osobě, která ji legálně nabyla a jen pro její osobní a vnitřní potřeby v rozsahu stanoveném autorským zákonem. Elektronická kniha je datový soubor, který lze užívat pouze v takové formě, v jaké jej lze stáhnout s portálu. Jakékoliv neoprávněné užití elektronické knihy nebo její části, spočívající např. v kopírování, úpravách, prodeji, pronajímání, půjčování, sdělování veřejnosti nebo jakémkoliv druhu obchodování nebo neobchodního šíření je zakázáno! Zejména je zakázána jakákoliv konverze datového souboru nebo extrakce části nebo celého textu, umisťování textu na servery, ze kterých je možno tento soubor dále stahovat, přitom není rozhodující, kdo takovéto sdílení umožnil. Je zakázáno sdělování údajů o uživatelském účtu jiným osobám, zasahování do technických prostředků, které chrání elektronickou knihu, případně omezují rozsah jejího užití. Uživatel také není oprávněn jakkoliv testovat, zkoušet či obcházet technické zabezpečení elektronické knihy.

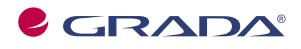

Copyright © Grada Publishing, a.s.

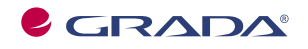

Copyright © Grada Publishing, a.s.

## **Obsah**

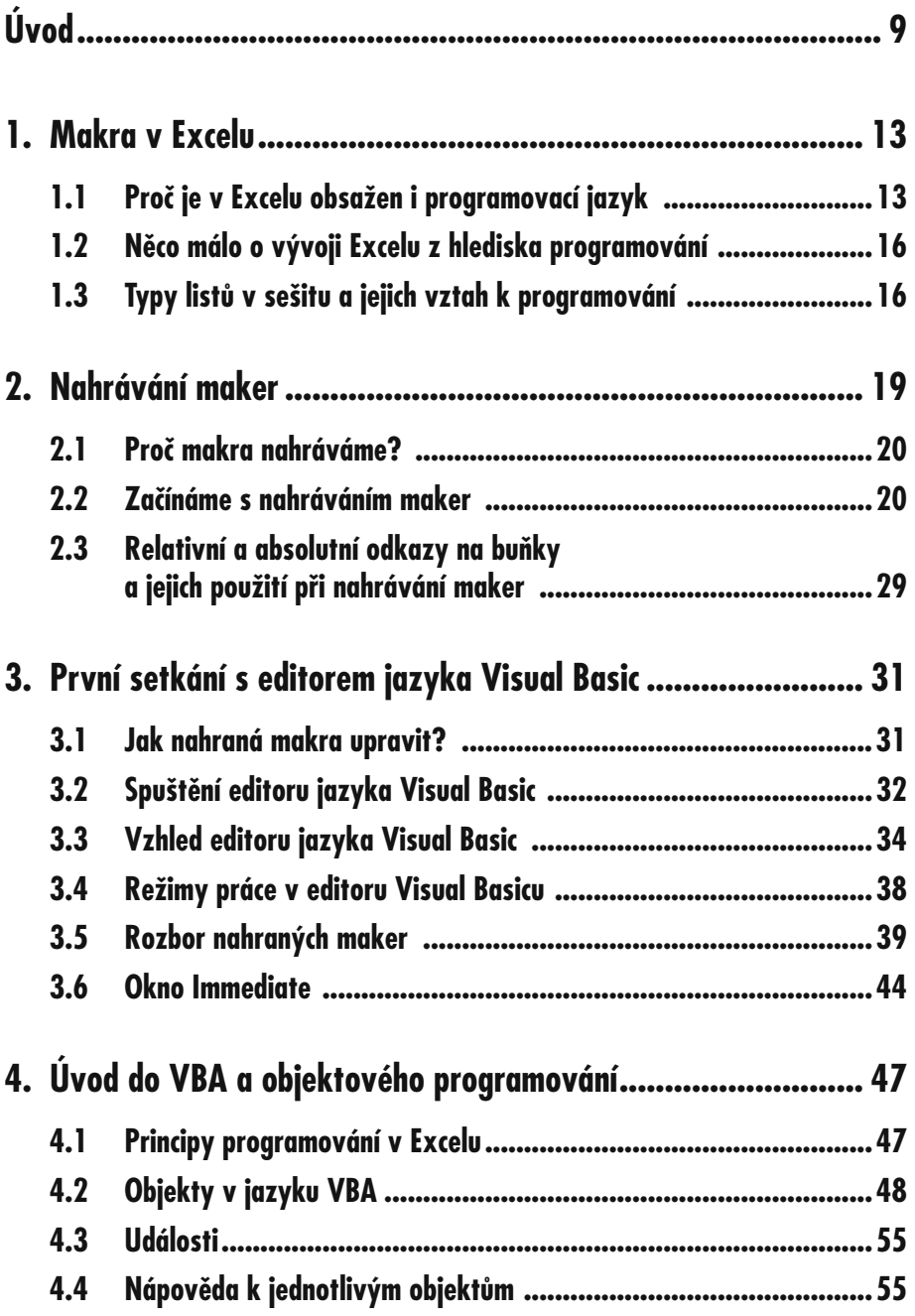

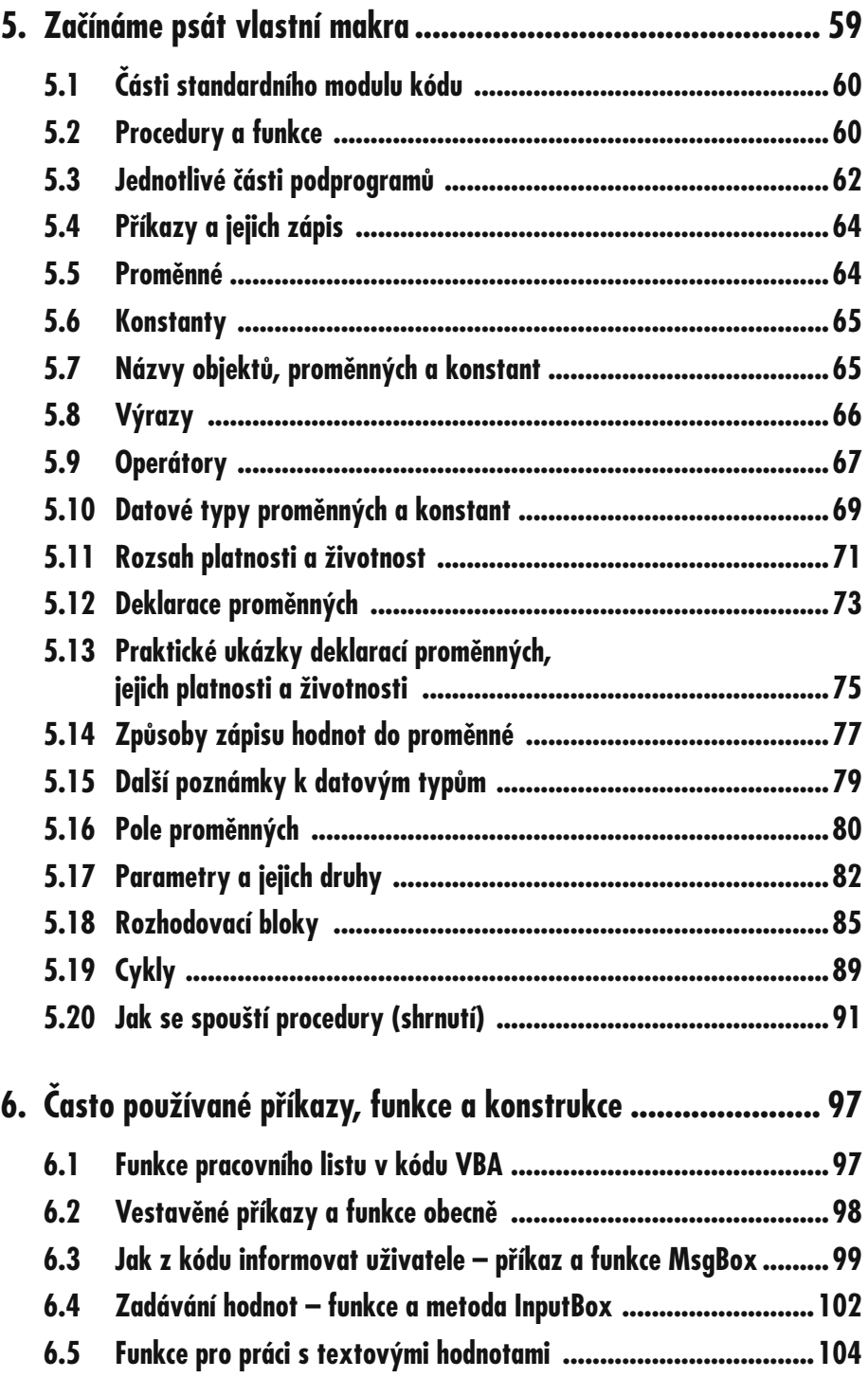

#### **Obsah**

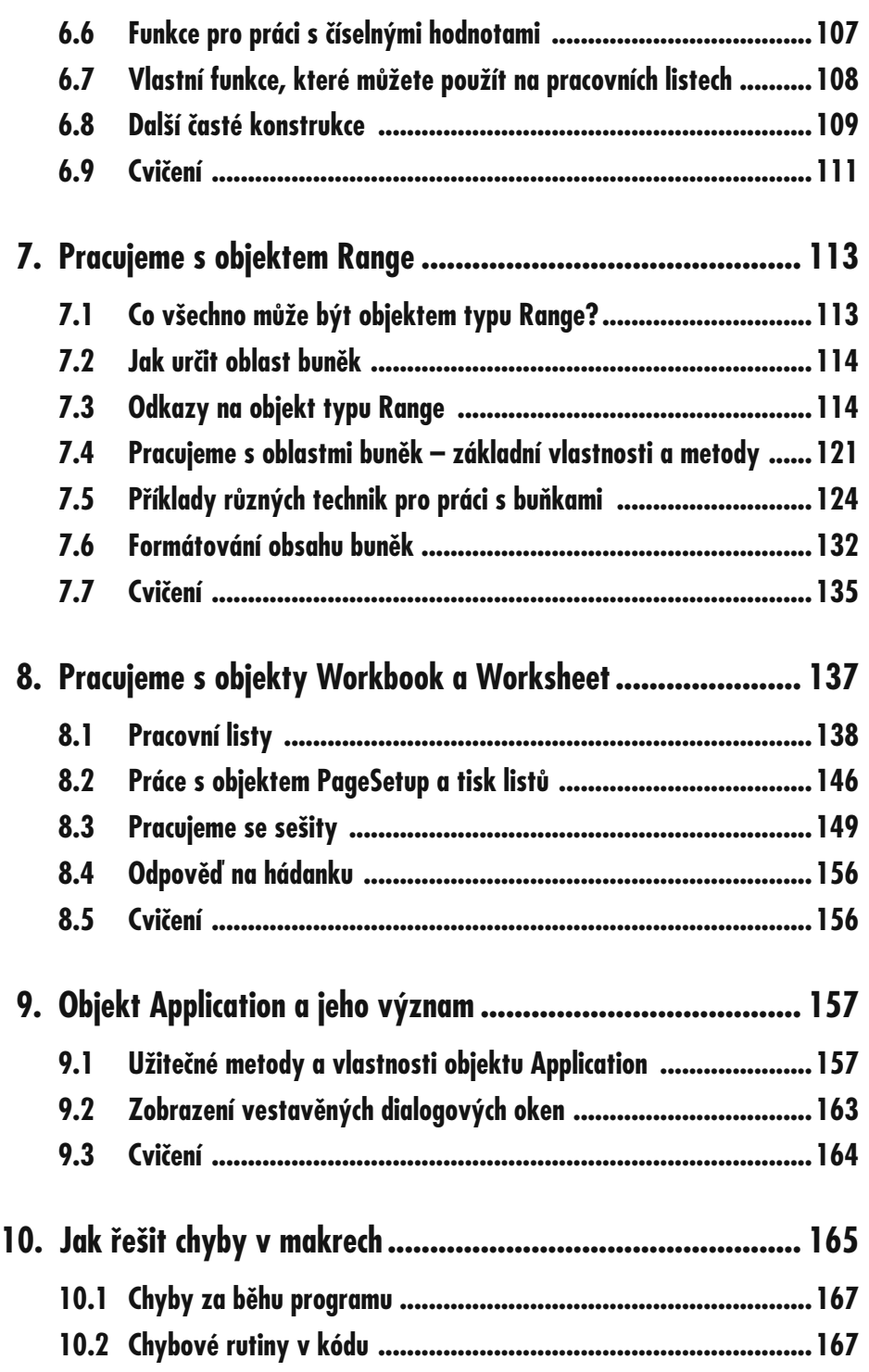

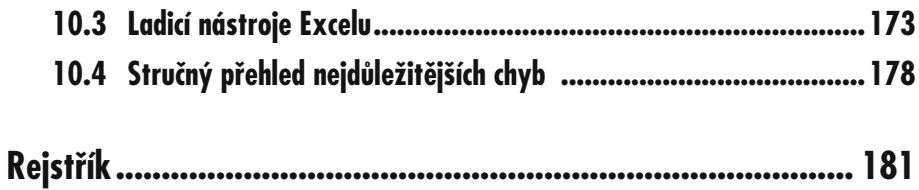

#### **Obsah**

# **Úvod**

Zdravím budoucí programátory, kteří si vybrali programovací jazyk VBA. Doufám, že se vám kniha bude líbit a že bude tím správným výchozím bodem pro další studium, a především psaní vlastního kódu.

Učebnice se zaměřuje na základy programování v Excelu 97 až 2007 (tedy i Excelu 2000, 2002 a 2003) – uvedené verze se navzájem liší jen zanedbatelně, případné důležité rozdíly budou v textu vždy zdůrazněny. Zásadním rozdílem je jen zcela nové uživatelské rozhraní Excelu 2007 (které mne ničí), ale v něm se naštěstí příliš pohybovat nebudeme.

V prvním dílu knihy se věnuji těm záležitostem, které programátor Excelu prostě "musí" znát, a těm technikám, které bude v Excelu používat nejčastěji.

První díl nyní vychází již potřetí – a já proto děkuji všem, kteří si ho zakoupili, a postarali se tak o relativně slušný úspěch této útlé knížečky. Na základě současných informací z nakladatelství se bohužel zdá, že druhý díl vyprodán ještě není, a zůstane proto bez aktualizace.

V celém textu se snažím být maximálně stručný, což je přirozený důsledek dlouholeté zkušenosti lektora, který ví, že jeho posluchači (čtenáři) se chtějí něco naučit a nezajímají je

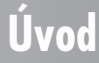

marketingové a jiné bláboly. Připouštím, že sem tam na některé věty či pasáže narazíte vícekrát – ale opakování je matka moudrosti a některé věci je dobré připomenout vícekrát.

Programování maker není záležitostí pro úplné počítačové začátečníky a také ne pro ty, kdo si jen rádi hrají. V celém textu knihy automaticky předpokládám, že umíte s Excelem pracovat a víte, k čemu všemu se dá použít. Např. v části věnované programování grafů (je součástí druhého dílu učebnice) rozhodně nenajdete výklad toho, jak se graf vytváří ručně v uživatelském rozhraní…

Počítejte také s tím, že bez znalosti angličtiny se toho moc nenaučíte, pro zvládnutí pokročilých témat je nezbytná, ale i u základů se vám bude hodit. Česky toho totiž příliš nevyšlo a spoustu materiálů seženete na internetu jen v angličtině.

Je přirozené, že váš pohled na knihu bude jiný než můj. Pokud zjistíte, že v knize schází některá fakta, bez kterých si nevíte rady, napište na adresu *sdds@seznam.cz,* a já se pokusím vám stručně vysvětlit souvislosti.

#### **Používané konvence**

Jak jste již z publikací nakladatelství Grada zvyklí, orientaci v textu vám budou usnadňovat různé typografické prvky:

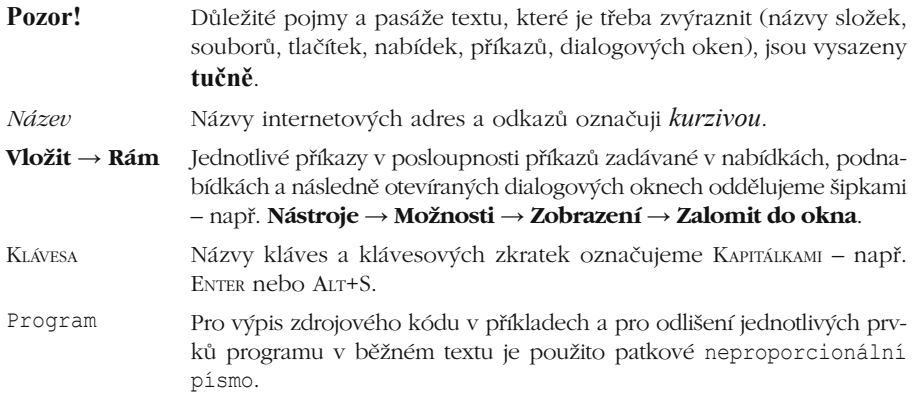

V textu se budete často setkávat s odstavci označenými ikonou, která bude charakterizovat druh informace v daném odstavci:

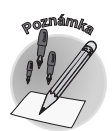

*Ikona označuje poznámku, která není nezbytná k pochopení dané problematiky, ale týká se tématu a prozrazuje další souvislosti.* 

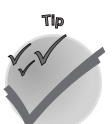

*Tato ikona vás upozorní na různé tipy a triky, kterými si můžete usnadnit některé činnosti nebo které vám umožní dosáhnout efektních výsledků.* 

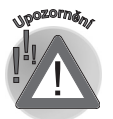

*Varovný trojúhelník označuje text, který vás upozorňuje na něco, na co byste si měli dát pozor, co vás může nepříjemně překvapit nebo co by vám mohlo způsobit problémy.* 

**Úvod**

#### **Ukázkové soubory ke knize**

Ke druhému aktualizovanému vydání jsem připravil několik jednoduchých ukázkových souborů, které si můžete stáhnout ze stránek nakladatelství na adrese *www.grada.cz*. Soubory jsou v archivu uspořádány velmi jednoduchým způsobem (každá kapitola má vlastní složku).

Archivní soubor po stažení rozbalte do některé vlastní složky.

# **Makra v Excelu 1.**

Základní otázkou, na kterou jste si měli sami odpovědět, než jste tuto knihu zakoupili, je to, zda má vůbec smysl se do programování pouštět. A náplní první kapitoly jsou právě odpovědi na otázky: "K čemu je programování? Proč bych to měl dělat? Jak se do toho pustit?"

#### **1.1 Proč je v Excelu obsažen i programovací jazyk**

Čím více zkušeností s prací v Excelu budete mít, tím rychleji zjistíte, že mnohdy určité činnosti a operace stále a stále opakujete – a to tak často, že zatoužíte po nějakém "pomocníkovi", který by tyto operace dělal za vás.

V mnoha případech vám bude některá operace připadat příliš zdlouhavá – např. doplňování vstupních údajů do složitě strukturovaných tabulek, ve kterých musíte pro každý nový údaj vyhledat příslušný sloupec či řádek. Ztráta času bude dost velká, takže nejspíše začnete uvažovat o nějakém nástroji, který by celou činnost zrychlil.

Tyto pocity zažívaly tisíce uživatelů před vámi, proto byly do většiny populárních kancelářských (i jiných) programů začleněny prostředky pro psaní tzv. **maker** (má je nejen Excel, ale i Word a další programy). **Makro** je posloupnost příkazů, spuštěná jako celek, jejímž cílem je automatizovat některé pracovní postupy, vyloučit tak opakované operace a snížit počet případných chyb při zpracování dat.

#### **Ve kterých případech je vhodné používat makra?**

Otázku je možné položit i jinak – co všechno se dá pomocí maker udělat? Možností je mnoho, přiblížíme si alespoň ty nejdůležitější:

- **1. Automatizace často prováděných úkonů.** Zkuste si sami vzpomenout, které činnosti provádíte vždy před odchodem z práce, na konci týdne, na konci měsíce, po vytvoření sešitu… Patřit sem může např.:
	- Otevření sešitu, vytištění jeho části a následné uzavření. Otevření více sešitů najednou, sloučení jejich obsahu do nového sešitu a jeho uložení.
	- Zpracování více různých sešitů stejným způsobem.
	- Opakované vkládání delších textů (adresy, seznam telefonních čísel…).
	- Vytváření grafů.
	- Stejné formátování různých oblastí buněk.
	- Tisk různých, přesně daných částí sešitu.
- **2. Vytvoření vlastní funkce či příkazu.** Pomocí vlastní funkce se dají zjednodušit některé vzorce, vlastním příkazem můžete zkombinovat několik příkazů z nabídek Excelu.
- **3. Vytvoření celé nové aplikace.** Programovací jazyk většinou nabízí i vlastní dialogová okna nebo panely nástrojů, které výrazně zjednoduší práci s programem.

#### **Jak se dají makra vytvořit?**

V zásadě jsou možné dva způsoby:

- **Makro si můžete nahrát pomocí záznamníku maker.** Při nahrávání jsou všechny činnosti, které v Excelu provádíte, automaticky zapisovány jako makro do modulu (části sešitu určené pro ukládání programovacího kódu). Po zastavení záznamníku můžete nahrané makro okamžitě spouštět, ve většině případů je ovšem nutné ho trochu upravit. Výhody a nevýhody záznamníku maker jsou popsány ve druhé kapitole.
- **Makro můžete napsat ručně.** Tento přístup má mnoho výhod, ale jednu zásadní nevýhodu – musíte dobře znát daný programovací jazyk.

#### **Kdo makra obvykle vytváří?**

- $\checkmark$  Každodenní uživatelé Excelu ovládající programování špatně či vůbec, kteří si ale dokážou makro nahrát a urychlit tak některé úkoly.
- Vývojáři (programátoři), jejichž úkolem je vytvářet rozsáhlejší tabulkové aplikace pro pracovníky vlastního podniku či zákazníky.

#### **1. Makra v Excelu**

#### **Jak se dají hotová makra spouštět?**

Hotové makro je uloženo v tzv. **modulu** uvnitř sešitu, kde ho lze spustit či dále upravit, běžný uživatel se ovšem s modulem v praxi přímo nesetká (to by musel otevřít editor jazyka Visual Basic). Proto je nutné, aby mohl spouštět makra přímo z uživatelského prostředí. Excel v tomto ohledu nabízí dostatečné množství variant:

**Makro můžete vždy spustit z dialogového okna Makro**, které otevřete příkazem **Nástroje** → **Makro** → **Makra** (nebo klávesovou zkratkou ALT+F8), v Excelu 2007 je to příkaz **Zobrazit makra** v rámečku **Makra** na kartě **Zobrazení**. V dialogovém okně **Makro** vidíte seznam všech dostupných maker, pokud některé z nich v seznamu označíte, stačí pak už jen stisknout tlačítko **Spustit**.

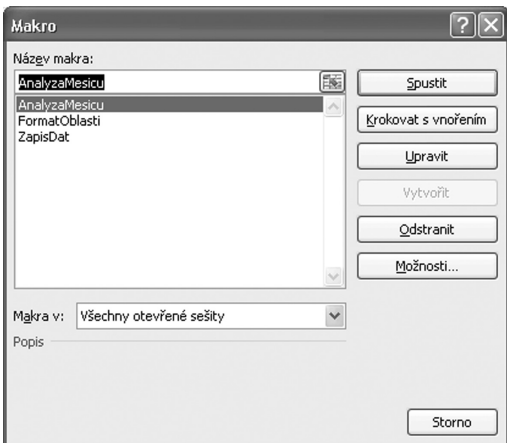

- **Makru můžete přiřadit klávesovou zkratku**. Z určitých důvodů vám však Excel v dialogovém okně možností makra nabízí jen zkratky typu CTRL+PÍSMENO, případně CTRL+SHIFT+PÍSMENO. Neznamená to, že byste makro nemohli spouštět i jinými kombinacemi kláves, ale ty již musíte určitým způsobem naprogramovat.
- **Makro se dá spouštět určitým příkazem nabídky**. Příkaz pro spuštění makra se dá přidat do libovolné nabídky, dokonce si můžete vytvořit i vlastní nabídku.
- **Makro můžete přiřadit nějakému tlačítku na panelu nástrojů**. Jde o velmi často používanou možnost, protože toto tlačítko můžete graficky upravit tak, aby vizuálně naznačovalo, jaké makro se po jeho stisknutí spustí.
- **Makro dále můžete přiřadit tlačítku umístěnému v listu či na formuláři, nebo libovolnému grafickému objektu**. I tato možnost se hojně využívá, zvláště u maker určených k provádění operací na konkrétním listu.

Kromě toho umí Excel spustit makro (programový kód) i sám, bez přispění uživatele. Využívá při tom tzv. **událostí**, které probíhají při určitých akcích, např. otevření sešitu, tisk sešitu, aktivace jiného listu apod.

#### **1.1 Proč je v Excelu obsažen...**

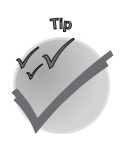

*V Excelu 2007 je většina příkazů uživatelského rozhraní, spojených s makry, umístěna na kartě Vývojář. Tato karta se však standardně v pásu karet nezobrazuje, proto je třeba ji nejdříve zapnout:*

- *1. Klepněte na tlačítko sady Microsoft Office a v rozvinuté nabídce dole klepněte na tlačítko Možnosti aplikace Excel.*
- *2. V kategorii Oblíbené zaškrtněte v horní části políčko Zobrazit na pásu kartu Vývojář a klepněte na tlačítko OK.*

#### **1.2 Něco málo o vývoji Excelu z hlediska programování**

Excel má dost bohatou historii verzí, i když v dnešní době ty starší (2, 3, 4, 5, 95) jsou již dávno mimo hru; těžko se najde někdo, kdo by je ještě používal (Microsoft je již také žádným způsobem nepodporuje).

V nejstarších verzích Excelu byl k dispozici programovací jazyk XLM, v Excelu 5 se poprvé objevil mnohem modernější, výkonnější a objektově orientovaný jazyk Visual Basic for Applications (dále VBA), který byl pravděpodobně jedním z faktorů, proč se Excel velmi brzy poté stal dominantním tabulkovým procesorem.

Pro nás je výchozí až Excel 97, který se objevil začátkem roku 1997, buď samostatně, nebo jako součást balíku aplikací Office 97. (Někdy je označován jako Excel 8, hlavně v názvech souborů nápověd.) Excel 97 totiž přišel se zcela novým uživatelským rozhraním pro programování – s moduly maker se pracuje ve zvláštním editoru Visual Basicu, starý způsob psaní kódu přímo v uživatelském prostředí Excelu byl opuštěn (moduly jsou ovšem stále ukládány jako součást sešitů, tedy uvnitř souborů XLS). Značně se tak zvýšila efektivita práce programátorů, protože staré nástroje se s pohodlím nového editoru nemohly srovnávat. Je zajímavé, že tento editor byl v českém Excelu 97 počeštěn, zatímco v české verzi Excelu 2000 a novějších verzích zůstal nelokalizován.

V dalších verzích Excelu se již nic zásadního nedělo, samozřejmě každá verze přinesla pár novinek, obvykle souvisejících s vylepšenými nebo novými funkcemi.

#### **1.3 Typy listů v sešitu a jejich vztah k programování**

Celkem existuje pět typů listů, které se v sešitu Excelu mohou objevit:

- pracovní listy (angl. **worksheets**);
- listy typu graf (**charts**);
- $\checkmark$  listy maker XLM (Makro MS Excel 4.0; zastaralé, stále jsou však podporovány);
- $\checkmark$  listy dialogů Microsoft Excel 5.0 (zastaralé, stále jsou však podporovány);
- $\checkmark$  mezinárodní list maker (relikt z prastarých verzí Excelu; jeho význam je utajen již v nápovědě k Excelu 95!).

Na poslední tři typy listů jste asi v praxi nikdy nenarazili, ale i v nejnovějším Excelu 97 se dají stále vložit přes místní nabídku listu, kterou vyvoláte klepnutím pravým tlačítkem myši na ouško listu. V místní nabídce stačí vybrat příkaz **Vložit**, a objeví se toto dialogové okno:

#### **1. Makra v Excelu**

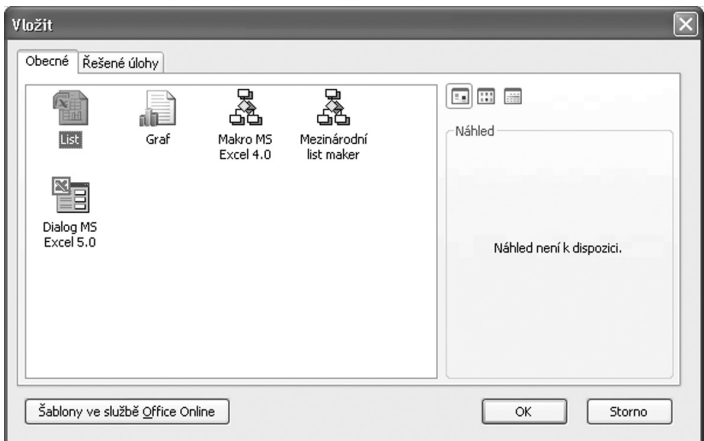

Nejběžnějším typem listu je tzv. pracovní list. Tento list má většina lidí na mysli, pokud mluví o tabulkách. Každý pracovní list Excelu 97, 2000, 2002 a 2003 má 256 sloupců a 65 536 řádků, v Excelu 2007 byly tyto limity zvýšeny na 16 384 sloupců a 1 048 576 řádků.

S prvními dvěma typy listů pracujete přímo v sešitu. Makra jazyka VBA jsou ukládána výhradně v modulech, se kterými je možné pracovat jen v programovacím editoru.

Kromě maker, která jsou složena jen z kódu, můžete naprogramovat i vlastní dialogová okna, tedy grafický prvek uživatelského rozhraní, který lze zobrazit přímo nad pracovním listem Excelu. Ve starších verzích Excelu se tato dialogová okna vytvářela na speciálních listech dialogů. Novější verze (počínaje Excelem 97) sice stále tyto listy podporují, nabízejí však daleko lepší alternativu: formuláře UserForm.

# **2.**

### **Nahrávání maker**

Jak již víte z první kapitoly, při nahrávání maker je zaznamenávána veškerá činnost, kterou v Excelu provádíte. Pro nahrávání maker má Excel vestavěn zvláštní záznamník. Uživatel nebo programátor určitým příkazem Excelu vyvolá úvodní dialog, ve kterém zapíše název makra, a poté spustí záznamník. Excel začne nahrávat všechny akce myši, stisk kláves, vyvolané příkazy, otevřené dialogy atp. Jakmile je vše potřebné nahráno, uživatel nahrávání ukončí.

*Nahrávání je nutné ukončit ručně, jinak zůstane záznamník zapnut a bude do makra ukládat všechny další činnosti, a to až do ukončení Excelu!* 

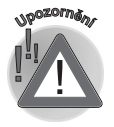

#### **2.1 Proč makra nahráváme?**

Co získáte, když budete makra nahrávat?

- Jedná se o nejrychlejší způsob vytvoření makra.
- Nahrávání je nezastupitelné během všech fází poznávání jednotlivých objektů Excelu. V kapitole věnované objektům se dozvíte, že objekty mají velké množství různých vlastností, které jsou sice popsány v nápovědě, nicméně nahráním makra zjistíte nejrychleji, které z těchto vlastností skutečně musíte použít.

Na druhé straně nelze přehlížet zásadní nevýhody nahraných maker:

- Záznamník vždy jednotlivé objekty (buňky, listy, grafy) **vybírá**, v nahraném makru tedy vždy najdete příkazy pro výběr – pokud si ovšem požadovaný objekt nevyberete sami ještě před spuštěním záznamníku. Výběr objektů však ve skutečnosti není nutný a prodlužuje dobu provádění makra.
- Výběr objektů má ještě následující důsledky: buď si příslušný objekt (buňky, graf) označíte ještě před začátkem nahrávání makra – v takovém případě pak bude makro vždy zpracovávat aktuální výběr – nebo budete jednotlivé objekty vybírat až při vlastním nahrávání – pak ovšem bude nahrané makro pracovat vždy a právě jen s těmito objekty. Jestli to není jasné, nelamte si s tím hlavu, zopakujeme si to později na příkladech.
- Nahrané makro vždy zaznamená jen přesně daný sled činností, které jste prováděli při jeho nahrazování. Není možné nahrát například výběr akce na základě nějaké podmínky, není možné žádnou akci na základě určité podmínky vynechat.

Způsob, jakým záznamník nahrává prováděné operace, se občas dá těžko pochopit. Kód, který byste ručně napsali mnohem efektivněji, je někdy správně strukturován, někdy ne.

#### **2.2 Začínáme s nahráváním maker**

V předchozím výčtu nevýhod nahrávání jsem napsal, že záznamník maker vždy nahraje i veškeré výběry objektů, které při nahrávání provádíte. Nahraný kód navíc ve výchozím nastavení pracuje s absolutními adresami buněk, což také nemusí být vždy to pravé.

Při každém nahrávání funkčního makra – makra, která potřebujete jen k učení, nepovažuji za funkční – je tedy třeba si nejdříve rozmyslet, jestli začnete makro nahrávat již s nějakým označeným objektem, nebo ho označíte až během nahrávání. Rozdíl si nejlépe ukážeme na úvodních jednoduchých příkladech.

#### **První nahrané makro: formátování buněk**

Nejdříve si předvedeme makro, v němž objekt vyberete až po začátku nahrávání. Otevřete pokusný sešit **Nahravani.xls**, uložený ve složce **Kap2**, a na **Listu1** najděte jednoduchou tabulku z obrázku 2.1.

|                | al nahravani.xls [Režim kompatibility]<br>$\times$ |                                        |               |   |                |    |  |   |    |  |
|----------------|----------------------------------------------------|----------------------------------------|---------------|---|----------------|----|--|---|----|--|
|                | $\overline{A}$                                     | B                                      |               | С | D              | Ε  |  | F |    |  |
| $\mathbf{1}$   |                                                    |                                        |               |   |                |    |  |   |    |  |
| $\overline{2}$ | Sloupec A                                          | Sloupec B                              |               |   |                |    |  |   |    |  |
| 3              | 10                                                 |                                        | 40            |   |                |    |  |   | 員  |  |
| $\overline{4}$ | 20                                                 |                                        | 50            |   |                |    |  |   |    |  |
| 5              | 30                                                 |                                        | 60            |   |                |    |  |   |    |  |
| 6              |                                                    |                                        |               |   |                |    |  |   |    |  |
| 7              |                                                    |                                        |               |   |                |    |  |   |    |  |
| 8              |                                                    |                                        |               |   |                |    |  |   |    |  |
| $\overline{9}$ |                                                    |                                        |               |   |                |    |  |   |    |  |
| 10             |                                                    |                                        |               |   |                |    |  |   |    |  |
| 11             | $\rightarrow$<br>$\blacktriangleleft$              |                                        |               |   |                |    |  |   |    |  |
| $\blacksquare$ | List1<br>H                                         | List <sub>2</sub><br>List <sub>3</sub> | $\mathcal{L}$ |   | $\mathbf{1}$ 4 | ШĿ |  | × | ı. |  |

*Obr. 2.1: Tabulka pro nahrávání maker*

A nyní se můžeme pustit do nahrávání. Každé makro musí být nějakým způsobem pojmenováno, proto vás Excel ještě před spuštěním vyzve k zadání jeho názvu.

V nabídce Excelu vyberte postupně **Nástroje** *→* **Makro** *→* **Záznam nového makra**  (v Excelu 2007 jde o tlačítko **Záznam makra** na kartě **Vývojář**; nebo se přepněte na kartu **Zobrazení**, poté vpravo klepněte na tlačítko **Makra** a v nabídce vyberte **Záznam makra**). Objeví se dialogové okno **Záznam makra** (viz obrázek 2.2).

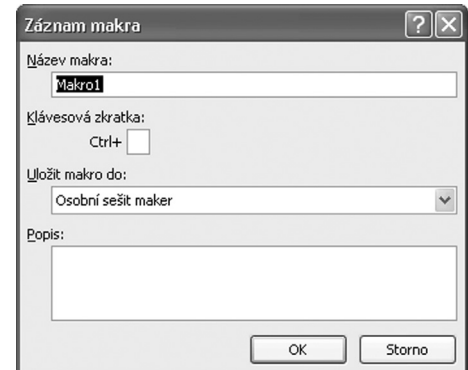

*Obr. 2.2: Tento dialog se objeví těsně před spuštěním záznamníku maker*

V tomto dialogu je nutné zapsat alespoň název makra. Výchozí názvy, které Excel pro nahrávaná makra nabízí (Makro1, Makro2 atd.), jsou v praxi nepoužitelné, protože neříkají nic o tom, k čemu makro slouží. Proto do textového pole **Název makra** zapište vlastní název, např. **PokusneFormatovani**. Pozor, při vymýšlení názvu musíte dodržet určitá pravidla, jinak vás Excel upozorní na chybu a nedovolí vám pokračovat:

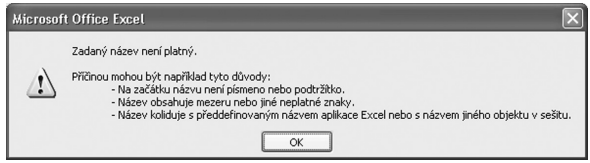

 Prvním znakem názvu makra musí být vždy písmeno. Na dalších místech mohou být písmena, číslice nebo podtržítka. Název makra nesmí obsahovat mezery, jiné interpunkční znaky (např. tečky, čárky, pomlčky) a některé další znaky (třeba #,

#### **2.2 Začínáme s nahráváním maker**

%, @, &). Chcete-li název složený z více slov, oddělte je pomocí znaku podtržítka, nebo pište první písmeno každého slova velké, jak jsem to navrhnul já v názvu **PokusneFormatovani**.

Maximální délka názvu makra je 255 znaků.

Možné příklady platných a neplatných jmen vidíte v následující tabulce:

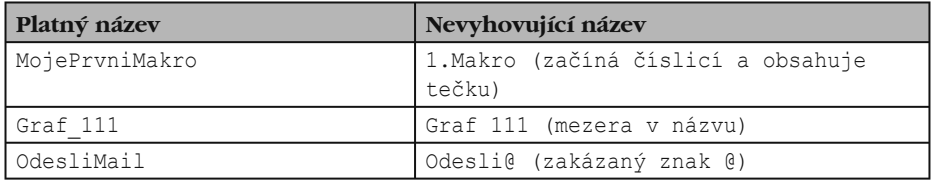

Název makra by měl odrážet jeho účel. Např. makro pro formátování buněk se může jmenovat **Tucne\_Cervene\_Pismo** nebo **Ohraniceni\_Tabulky\_Tloustka2**, makro pro vložení nového listu s prázdným záhlavím určité tabulky zase **Vlozit\_Prehled\_Trzeb**.

Spodní textové pole **Popis** obsahuje standardní komentář, který bude zapsán na začátek makra. Komentář můžete ponechat tak, jak je, nebo ho přepsat vlastním textem. (Komentář je možné libovolně upravit i později.). V Excelu 2007 již toto pole není předem vyplněno.

U klávesové zkratky vás možná zarazí, že okno **Záznam makra** nabízí jen variantu CTRL+PÍS-MENO. Kde je slíbená možnost CTRL+SHIFT+PÍSMENO? Vidět přímo není, ale postačí do pole zadat velké písmeno (se stisknutou klávesou SHIFT) a sami uvidíte, že SHIFT se do klávesové zkratky dostane. V dalším výkladu nepočítám s tím, že byste si hned pro první makro klávesovou zkratku vytvořili – ale když to uděláte, bude jen dobře.

#### **Kam bude makro uloženo?**

Poslední – a velmi důležitá – volba v tomto dialogovém okně se týká místa, kam bude makro uloženo. Jde vždy o nějaký sešit, jinam se makro uložit nedá. Excel implicitně nabízí uložení do aktivního sešitu ("Tento sešit"). Vzhledem k tomu, že makro je k dispozici jen v případě, kdy je tento sešit otevřen, hodí se tato volba jen pro makra používaná v rámci daného sešitu.

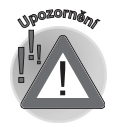

*V případě, že není žádný sešit otevřen, není tato možnost dostupná.* 

Druhým možným místem, kam se dá makro zapsat, je **osobní sešit maker**. Uživatel se s ním při běžné práci v Excelu nesetká – je určen výhradně pro ukládání maker (i když v případě zájmu můžete ukládat i data do jeho listu). Excel tento sešit vytvoří až v okamžiku, kdy do něj chcete první makro uložit.

Osobní sešit maker se jmenuje **PERSONAL.XLS** a je uložen ve složce **XLStart**, jejíž umístění je různé (v závislosti na verzi Windows). Jak asi víte, sešity umístěné ve složce **XLStart** se otevírají automaticky při spuštění Excelu, takže makra z tohoto sešitu jsou vždy k dispozici.

#### **2. Nahrávání maker**

**2.2 Začínáme s nahráváním maker** 

*Osobní sešit maker je od svého vytvoření označen jako skrytý, takže jeho obsah (jeden prázdný list) zobrazíte jedině příkazem nabídky Okno* **→** *Zobrazit (v Excelu 2007 ho najdete na kartě Zobrazení). V editoru Visual Basicu se dají jeho makra zobrazit vždy.*

*Kromě složky XLStart je možné definovat i další složku se stejným účelem (příkaz Nástroje* **→** *Možnosti, karta Obecné, pole Umístění souborů otevřených při spuštění). Sešity uložené ve složce, kterou zde zadáte, se budou rovněž automaticky otevírat při spuštění Excelu.* 

Poslední možností pro uložení makra je **nový sešit** – v tomto případě dojde k vytvoření nového sešitu, a makro bude uloženo do něj. Nikdy jsem se nesetkal s tím, že by tuto možnost někdo využil.

Základní rozdíl v umístění maker tedy spočívá v tom, že makro používané jen v rámci jednoho sešitu ukládáme přímo do něj, zatímco makro obecně zaměřené, využitelné ve více různých souborech, ukládáme do osobního sešitu maker.

#### **Vlastní nahrávání**

To jsou tedy volby, které na vás čekají v dialogovém okně **Záznam makra**. Poté, co v něm klepnete na tlačítko **OK**, se spustí záznamník maker a na obrazovce se objeví nový panel nástrojů, obsahující dvě tlačítka. Zatím si zapamatujte to první – s ikonou modrého čtverečku – protože jeho stiskem se celé nahrávání ukončí.

*V Excelu 2007 jsou namísto panelů nástrojů jen karty rozmístěné v tzv. pásu karet. Zde nahrávání ukončíte příkazem Zastavit záznam, který najdete na stejném místě, jako příkaz zahajující nahrávání (případně, je-li aktivní karta Vývojář, je toto tlačítko také dole ve stavovém řádku). Malý panel nástrojů se dvěma tlačítky zde chybí.*

Od tohoto okamžiku Excel nahrává všechny vaše akce, včetně těch, které jste udělat nechtěli! Postupujte proto při nahrávání maker vždy pomalu a s rozmyslem. Na druhé straně určitou ochranu znamená fakt, že Excel nenahraje akce zbytečné – když např. vyberete oblast buněk a ihned poté vyberete jinou oblast, bude záznam prvního výběru vypuštěn, protože jste buňky v této oblasti nijak neměnili.

*V případě, že jste již dříve zkoušeli programovat ve Wordu, tak víte, že při nahrávání maker v tomto programu není možné používat uvnitř dokumentu myš. To v Excelu neplatí, myší můžete buňky vybírat, přesouvat apod.!* 

*(Word má však jinou výhodu – nahrávání makra v něm můžete na chvíli přerušit, v Excelu tato možnost chybí. Pokud tedy před začátkem nahrávání zapomenete provést nějakou nezbytnou operaci, musíte makro nahrát znovu.)* 

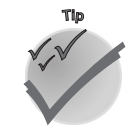

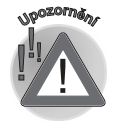

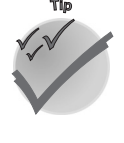

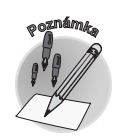

**Nahrávání maker**

Nahrávání maker